# **Table of Contents**

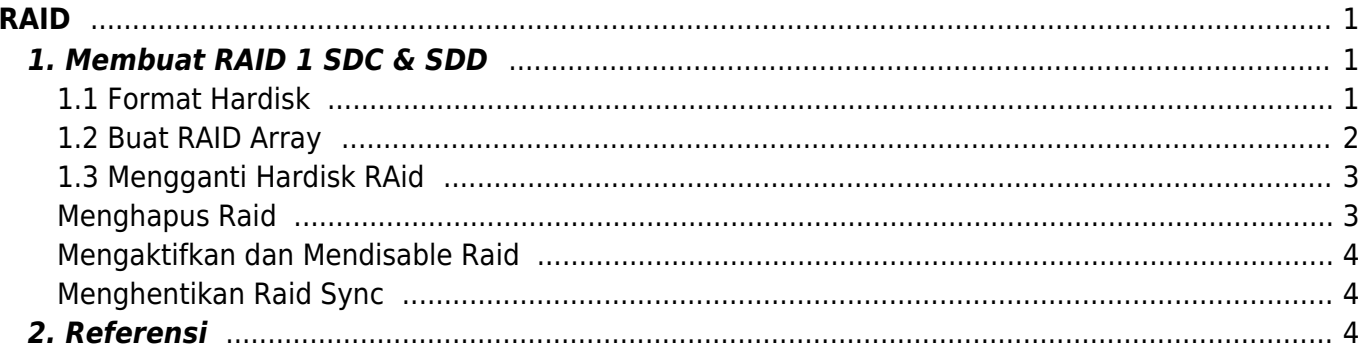

 $1/2$ 

<span id="page-2-0"></span>Dokumentasi seputar RAID lengkap kami tulis disini

## <span id="page-2-1"></span>**1. Membuat RAID 1 SDC & SDD**

Membuat raid array full size dan berikut ini tahapannya

### <span id="page-2-2"></span>**1.1 Format Hardisk**

fdisk /dev/sdc

ikuti opsi ini

```
Command (m for help): n
Command action
    e extended
    p primary partition (1-4)
p
Partition number (1-4): 1
First cylinder (1-8910, default 1):
Using default value 1
Last cylinder or +size or +sizeM or +sizeK (1-8910, default 8910): (
langsung enter apabila full size )
```
Kemudian tampilkan hasilnya

Command (m for help): p Disk /dev/sdc: 250.1 GB, 250059350016 bytes 255 heads, 63 sectors/track, 30401 cylinders Units = cylinders of  $16065 * 512 = 8225280$  bytes Sector size (logical/physical): 512 bytes / 4096 bytes I/O size (minimum/optimal): 4096 bytes / 4096 bytes Disk identifier: 0x000923aa

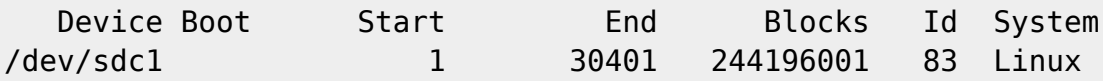

Aktifkan partisi sebagai Raid Auto Detect

```
Command (m for help): t
Selected partition 1
Hex code (type L to list codes): fd
Changed system type of partition 1 to fd (Linux raid autodetect)
```
Command (m for help): p

Disk /dev/sdc: 250.1 GB, 250059350016 bytes 255 heads, 63 sectors/track, 30401 cylinders Units = cylinders of 16065 \* 512 = 8225280 bytes Sector size (logical/physical): 512 bytes / 4096 bytes I/O size (minimum/optimal): 4096 bytes / 4096 bytes Disk identifier: 0x000923aa

Device Boot 5tart End Blocks Id System /dev/sdc1 1 30401 244196001 fd Linux raid autodetect Partition 1 does not start on physical sector boundary.

Lakukan hal yang sama seperti diatas pada SDD

#### <span id="page-3-0"></span>**1.2 Buat RAID Array**

Lihat dulu partisi array yang ada pastikan jangan sampai bentrok

cat /proc/mdstat

hasilnya

```
Personalities : [raid1]
md1 : active raid1 sda3[0] sdb3[1]
       306880 blocks super 1.1 [2/2] [UU]
md0 : active raid1 sda1[0] sdb1[1]
       614336 blocks super 1.0 [2/2] [UU]
md127 : active (auto-read-only) raid1 sda4[0] sdb4[1]
       2826812224 blocks super 1.1 [2/2] [UU]
         resync=PENDING
       bitmap: 22/22 pages [88KB], 65536KB chunk
md2 : active raid1 sdb2[1] sda2[0]
       102334336 blocks super 1.1 [2/2] [UU]
```
bitmap: 1/1 pages [4KB], 65536KB chunk

anda bisa menggunakan misalnya md3 caranya

mdadm --create /dev/md3 --level=1 --raid-devices=2 /dev/sdc1 /dev/sdd1

dan pantau perubahannya

watch cat /proc/mdstat

dan hasilnya

Personalities : [raid1] md3 : active raid1 sdd1[1] sdc1[0] 244064896 blocks super 1.2 [2/2] [UU]  $[====> . . . . . . . . . .]$  resync = 34.6% (84689728/244064896) finish=19.7min speed=134492K/sec bitmap: 2/2 pages [8KB], 65536KB chunk md1 : active raid1 sda3[0] sdb3[1] 306880 blocks super 1.1 [2/2] [UU] md0 : active raid1 sda1[0] sdb1[1] 614336 blocks super 1.0 [2/2] [UU] md127 : active (auto-read-only) raid1 sda4[0] sdb4[1] 2826812224 blocks super 1.1 [2/2] [UU] resync=PENDING bitmap: 22/22 pages [88KB], 65536KB chunk md2 : active raid1 sdb2[1] sda2[0] 102334336 blocks super 1.1 [2/2] [UU] bitmap: 0/1 pages [0KB], 65536KB chunk

#### <span id="page-4-0"></span>**1.3 Mengganti Hardisk RAid**

Apabila anda sudah menambahkan hardisk baru /dev/sdb maka cara menambahkan hdd tsb ke raid adalah sbb

Anda tidak perlu melakukan partisi satu per satu, untuk membuat partisi /dev/sdb sama dengan partisi /dev/sda anda bisa menggunakan perintah sfdisk berikut ini

sfdisk -d /dev/sda | sfdisk /dev/sdb

Selanjutnya lihat hasilnya dengan

lsblk

setelah anda yakin partisinya sama, selanjutnya tambahkan ke raid, misalnya

mdadm --manage /dev/md0 --add /dev/sdb1

lakukan sesuai dengan partisi yang ada dalam raid.

### <span id="page-4-1"></span>**Menghapus Raid**

Berikut ini tahapan menghapus raid

mdadm --stop /dev/md1

lalu

mdadm --remove /dev/md1

jika anda mendapati error

mdadm: error opening md1: No such file or directory

maka lakukan

mdadm --zero-superblock /dev/sdf1 /dev/sde1

sesuai disk raid anda

#### <span id="page-5-0"></span>**Mengaktifkan dan Mendisable Raid**

mdadm --manage /dev/md1 --fail /dev/sdb2

baru ini

mdadm --manage /dev/md1 --remove /dev/sdb2

mengaktifkan kembali

mdadm -a /dev/md1 /dev/sdb2

#### <span id="page-5-1"></span>**Menghentikan Raid Sync**

echo "idle" > /sys/block/md0/md/sync\_action

## <span id="page-5-2"></span>**2. Referensi**

1. <http://www.cyberciti.biz/faq/centos-redhat-rhel-linux-setup-create-raid1/>

From: <https://www.pusathosting.com/kb/> - **PusatHosting Wiki**

Permanent link: **<https://www.pusathosting.com/kb/linux/raid>**

Last update: **2021/12/05 21:32**